## NSU CAREERS QUICK GUIDE: ACCESSING YOUR PERFORMANCE REVIEW

- 1. Log into: <a href="https://sharklink.nova.edu/">https://sharklink.nova.edu/</a>
- 2. Select "NSU Careers"

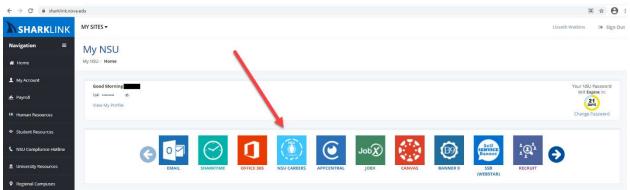

3. You will be prompted to enter your NSU log in, if not already logged in.

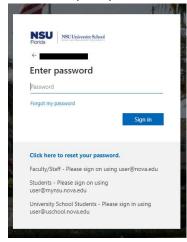

4. You will then be directed to your NSU Careers Employee Dashboard → Click on the title of the review to open.

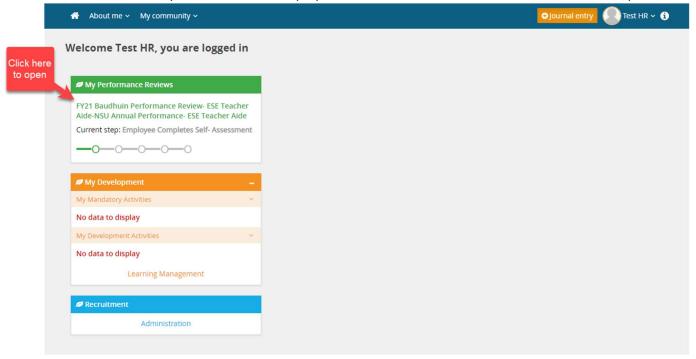